# La poste depuis chez vous

Expédier un courrier depuis votre PC, Expédier un colis sans vous déplacer, Imprimer ou acheter des timbres Envoyer une carte postale depuis votre mobile

Bien sur on connaît la solution de la boite aux lettres jaunes pour y déposer sa lettre « simple », timbrée

Mais la Poste met aujourd'hui d'autres solutions pour acheminer son courrier sans sortir de chez soi.

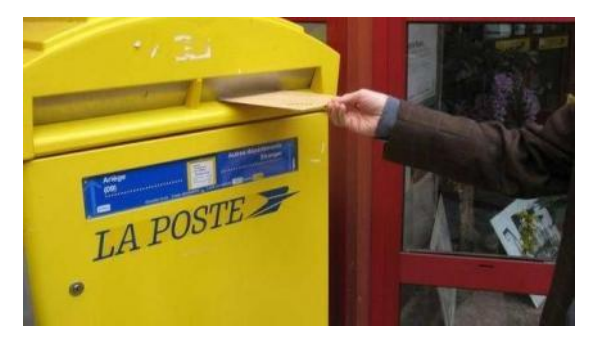

## *Avec son slogan « Nous nous occupons de tout ! »*

*Depuis un mobile ou un ordinateur, il suffit d'écrire sa lettre en ligne parmi un choix d'environ 200 modèles de lettres types, toutes rédigées par des avocats ou la récupérer sur son propre ordinateur.*

- *La Poste gère tout pour vous :*
- *Elle imprime et poste vos courriers.*

*En prenant l'option suivie, on est informé de la livraison du courrier au destinataire.*

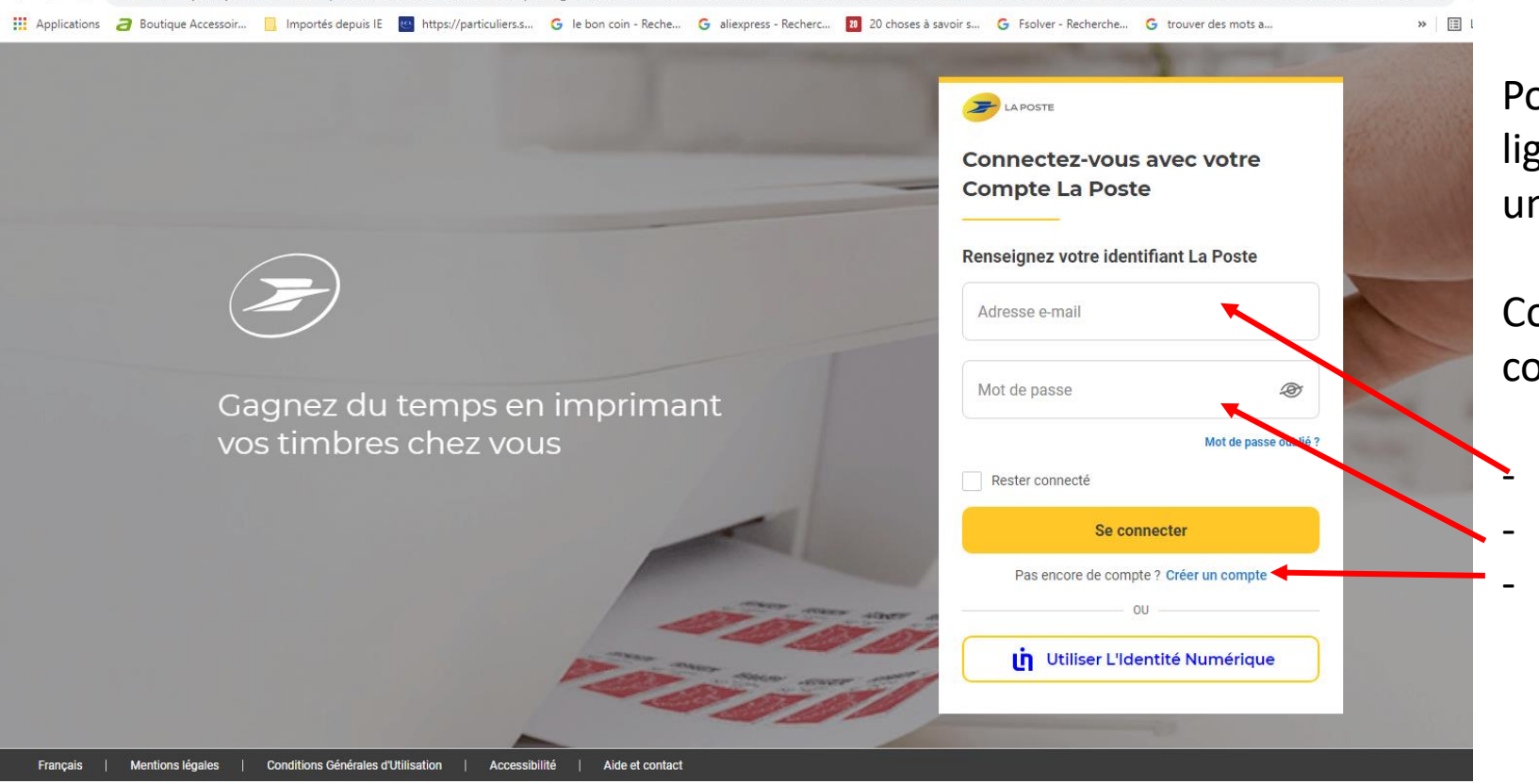

moncompte.laposte.fr/moncompte-auth/auth/realms/mon-compte/login-actions/authenticate?execution=c9c3acb5-6adf-4ab9-ba0d-d3a8c16109a7&client\_id=a

Pour l'utilisation des services postaux en ligne, il est impératif de se connecter avec un compte à la Poste

Comme toute création de compte, il convient de renseigner :

- Son adresse mail

 $\mathcal{Q}$ 

 $\rightarrow$ 

- Créer un mot de passe (à conserver)
- Clic sur Créer son compte et suivre les instructions

*Pas d'informations bancaires, les paiements se font au fur et à mesure des achats, sur le site sécurisé de la Poste*

**Qu'est-ce que la Lettre en ligne ?**

## **La Lettre en ligne est un service proposé 7j/7, 24h/24 sur laposte.fr**

Il vous permet d'envoyer votre courrier en lettre simple ou suivie, depuis notre site de la même façon qu'une lettre standard pour une distribution en France le lendemain (hors WE et jours fériés).

Depuis n'importe quel pays dans le monde, vous pouvez expédier une lettre simple vers n'importe quel pays. L'envoi partira de La Poste en France et les tarifs d'affranchissement appliqués seront donc ceux de La Poste *française vers le pays de destination*.

## **Votre courrier simple ou suivi est distribué à partir du lendemain**

Pour toute commande avant 20h, heure française, votre courrier sera distribué le lendemain.

Votre courrier est imprimé et mis sous enveloppe pour être envoyé à votre destinataire qui le reçoit tel une enveloppe ordinaire

Plus besoin d'avoir un stock de papier, d'enveloppes, de timbres, ou de disposer d'une imprimante. Il suffit d'une connexion depuis un mobile ou un ordinateur pour expédier votre courrier.

*Vous pouvez même préparer en avance et planifier votre date d'envoi en fonction de vos envies (jusqu'à 90 jours à l'avance).*

## **Comment envoyer une Lettre suivie ou simple en ligne ?**

Pour envoyer une lettre en ligne, connexion avec son compte sur le site de la poste, puis rendez-vous dans la rubrique Courrier en ligne.

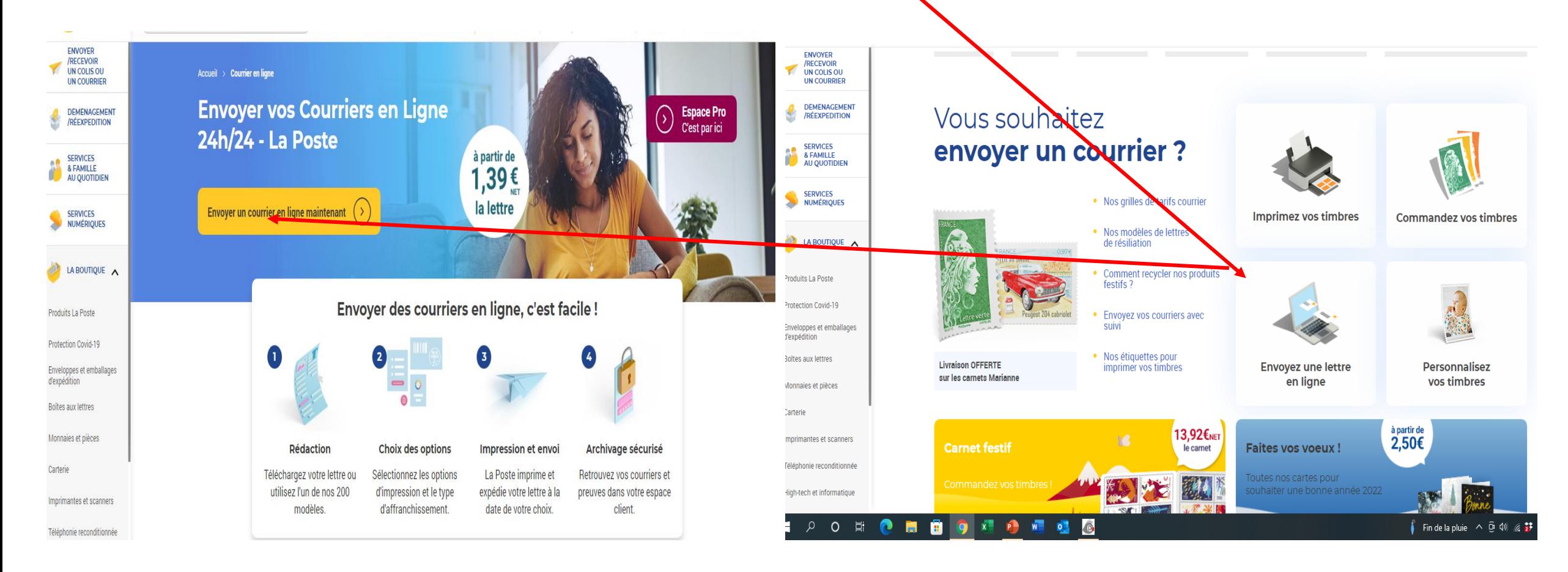

## Créez votre lettre,

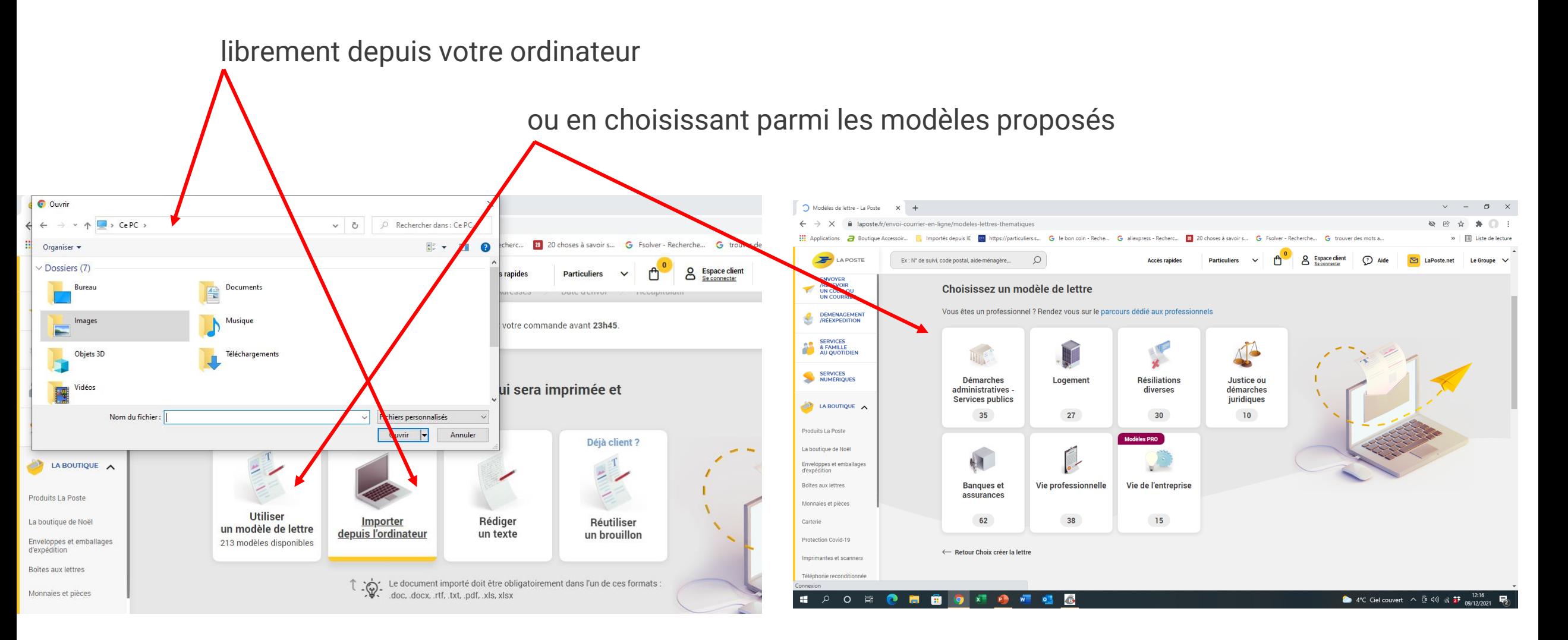

Rédaction de la lettre en renseignant les infos à chaque pavé *(dans l'exemple document depuis l'ordinateur)*

- Choisissez les modalités d'impression
- L''affranchissement avec ou sans suivi
- Indiquer ses coordonnées (nom et adresse)

VALIDEZ à chaque pavé

•

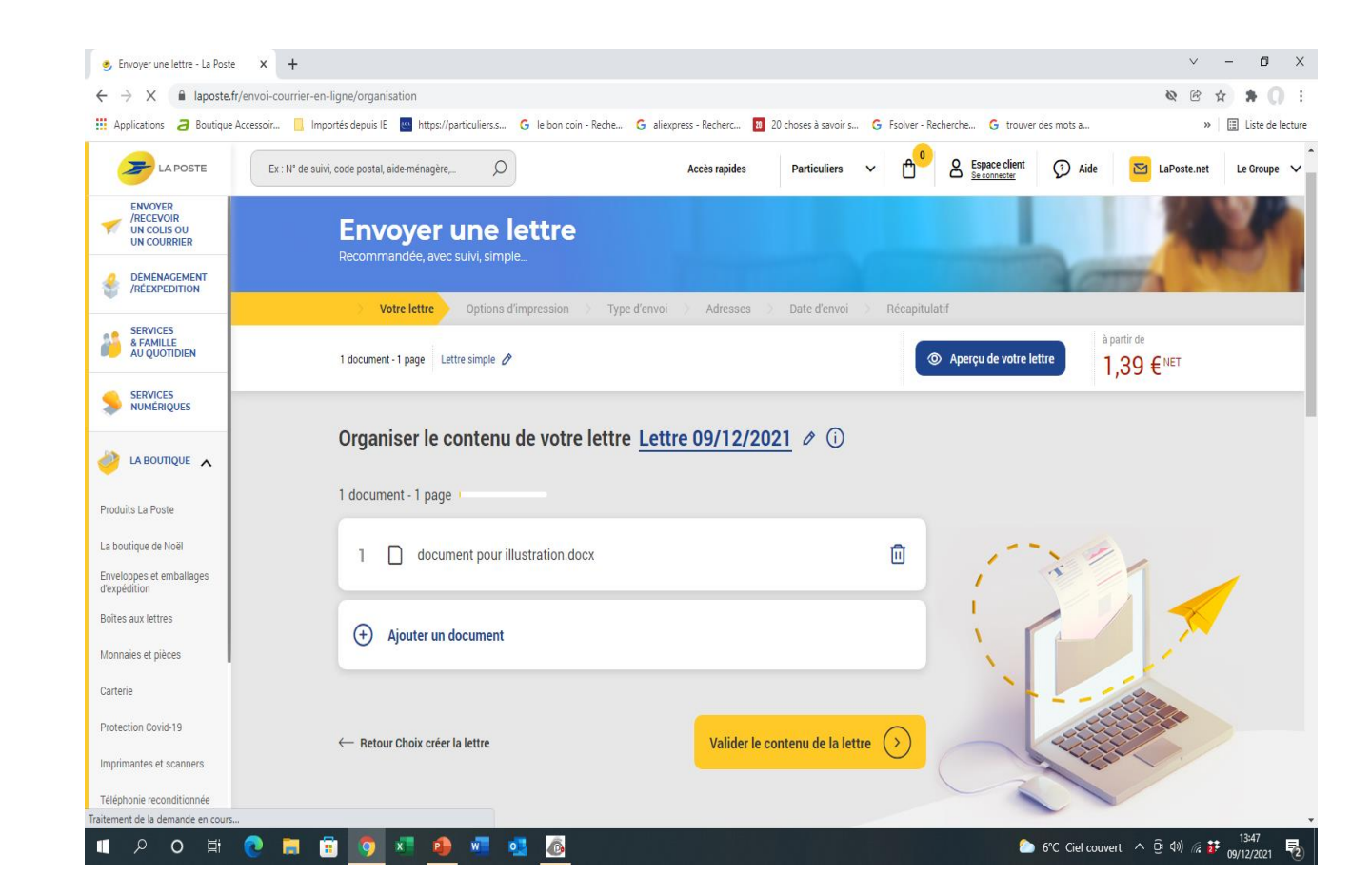

Saisie du destinataire *(avec possibilité de saisir jusqu'à 100 destinataires par envoi*).

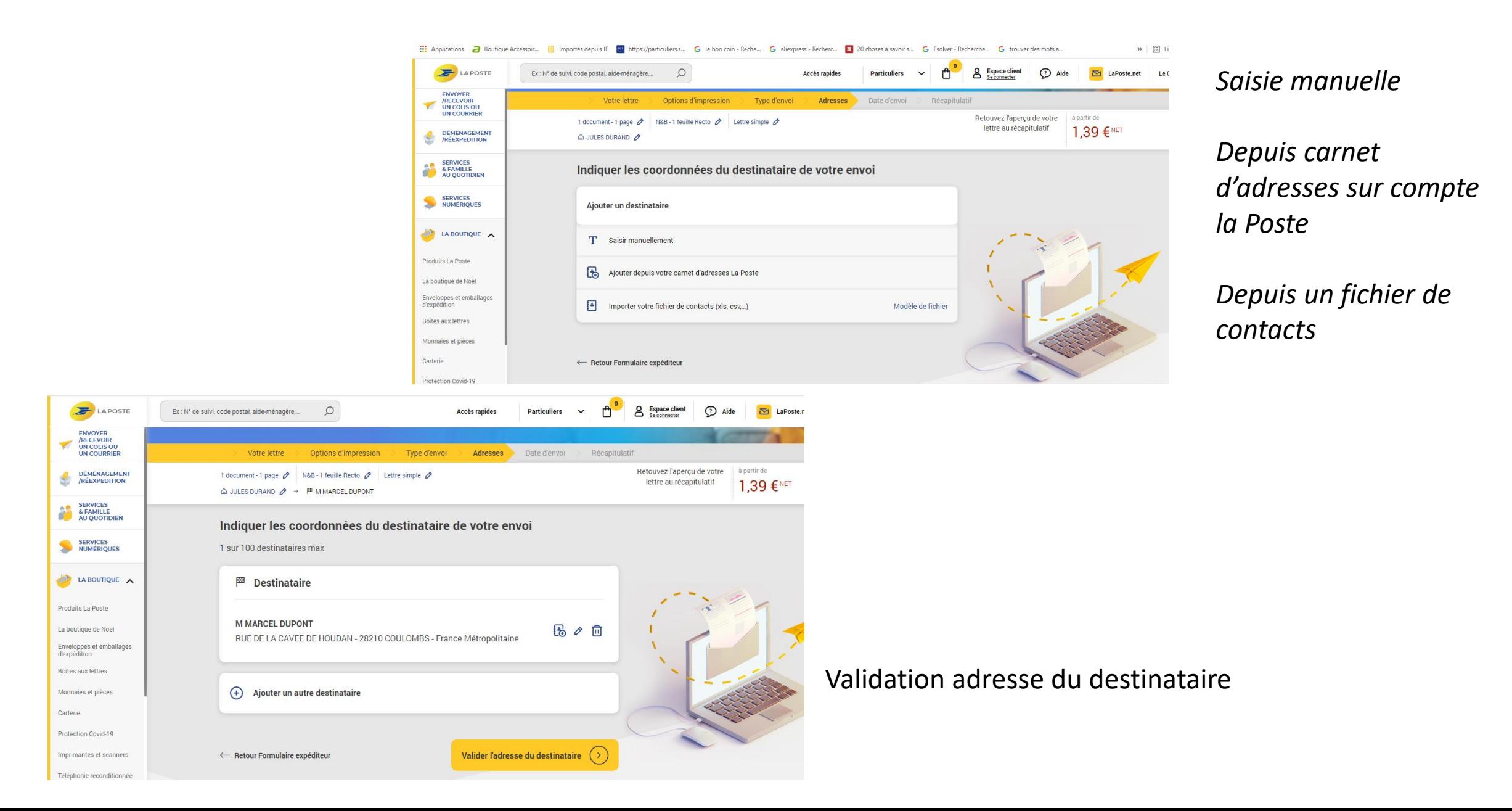

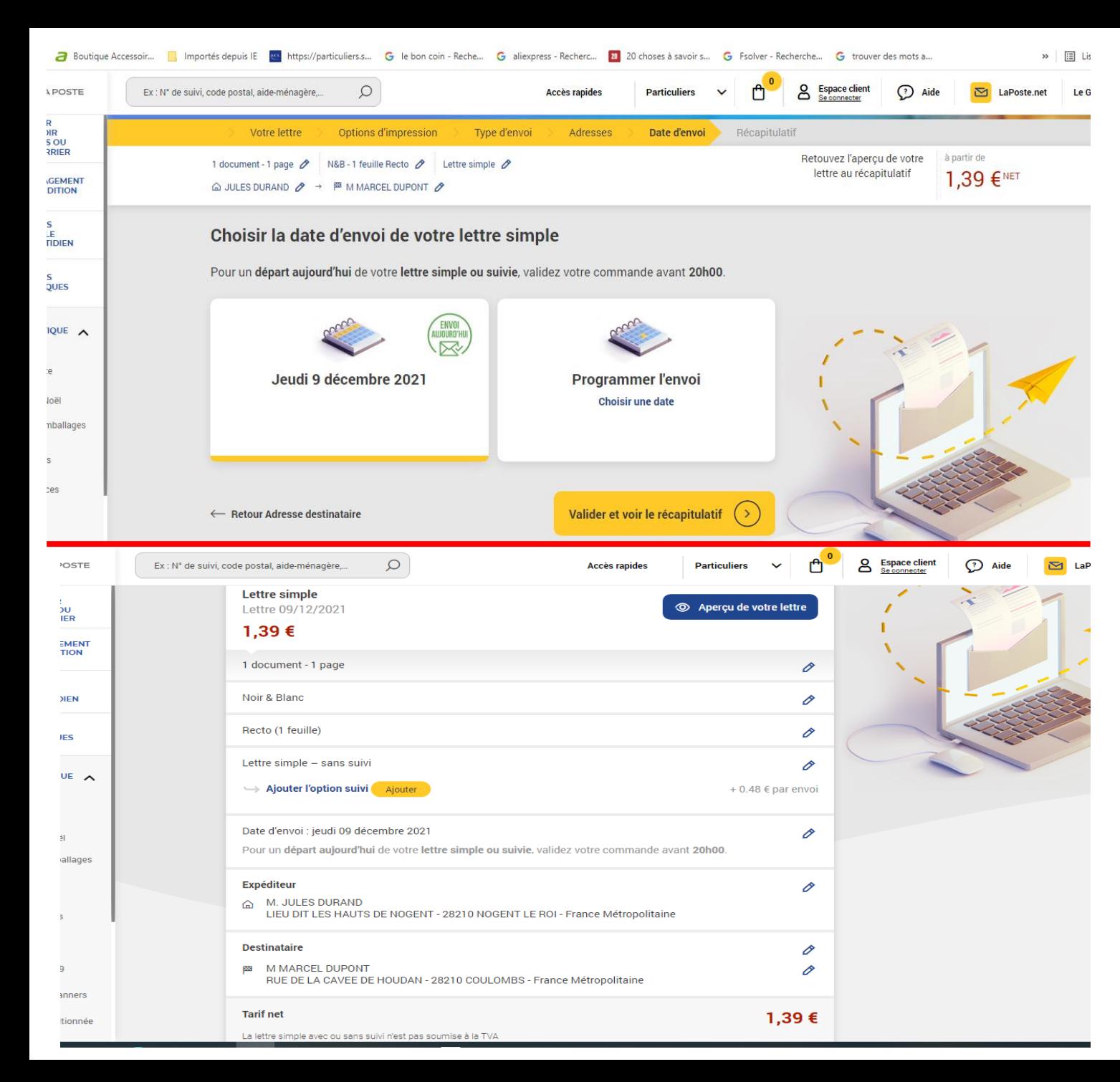

- Renseignez votre date d'envoi.
- •Validez et voir le récapitulatif
- Visualisez votre courrier et validez votre envoi.

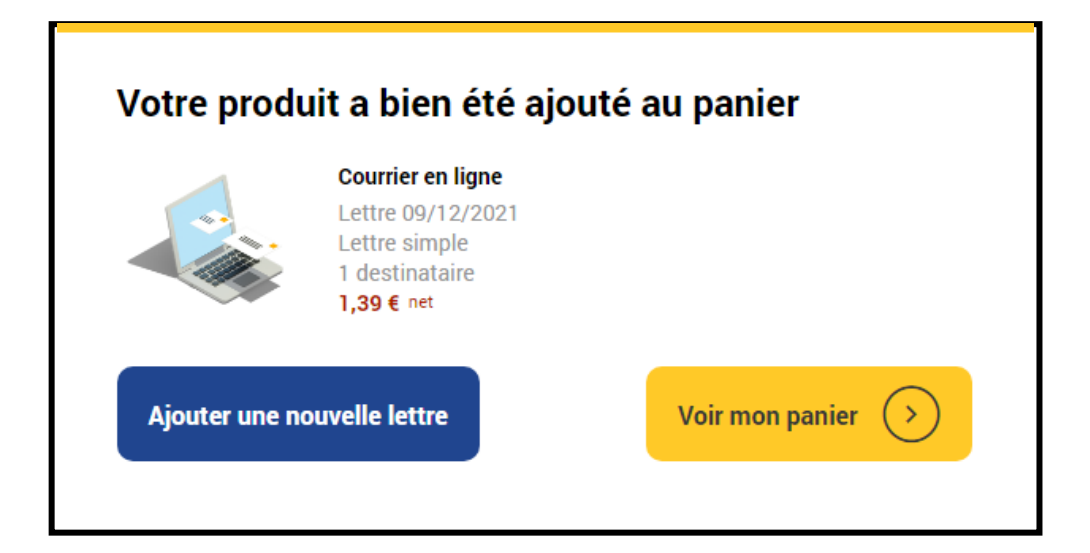

Finalisez l'envoi ou ajouter une nouvelle lettre (la précédente sera conservée jusqu'à validation du panier)

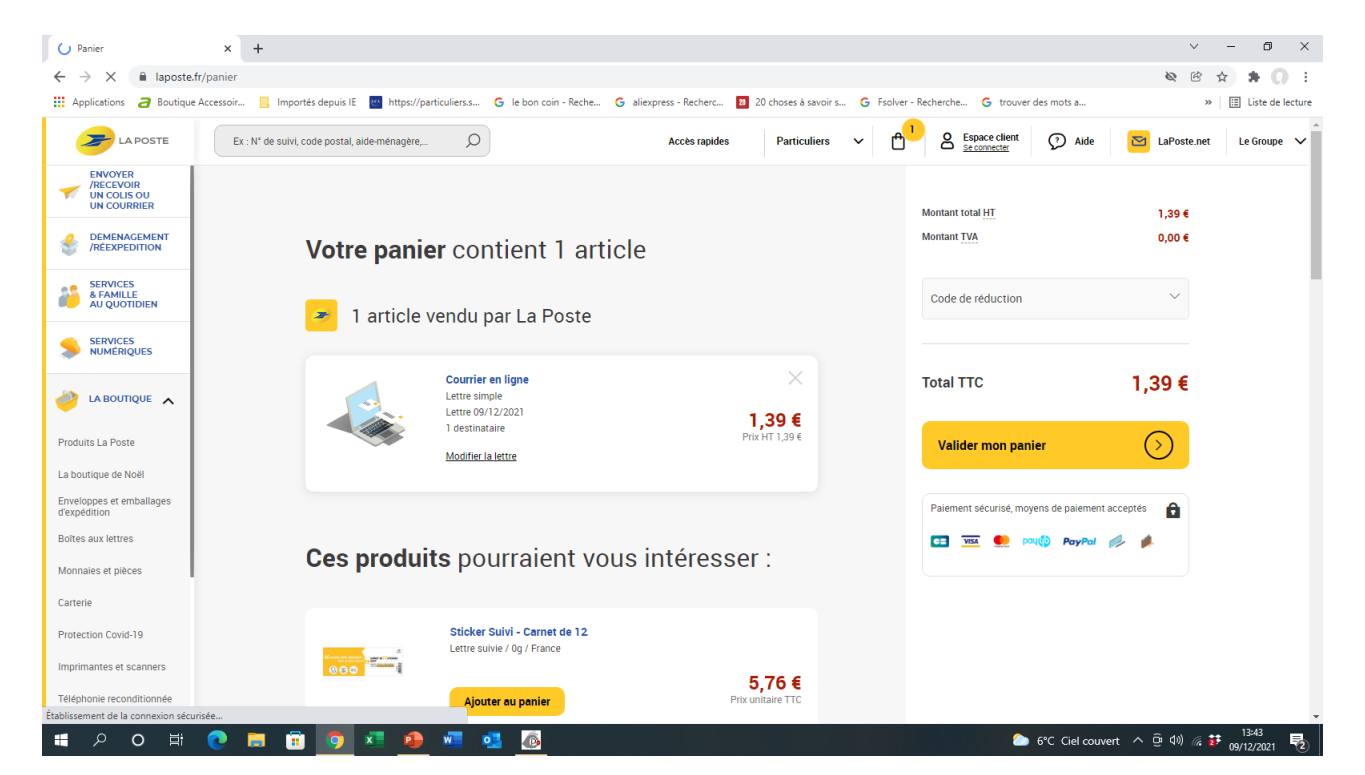

• Validez le panier puis terminez l'envoi du courrier en réglant les frais postaux*(site sécurisé)* 

*Le coût de l'envoi est un peu supérieur au prix d'un timbre compte tenu de l'impression par la poste du courrier*

*Recevez instantanément (24h/24 et 7j/7) votre preuve de dépôt\* sous format numérique, facile à conserver et à archiver (Digiposte…).*

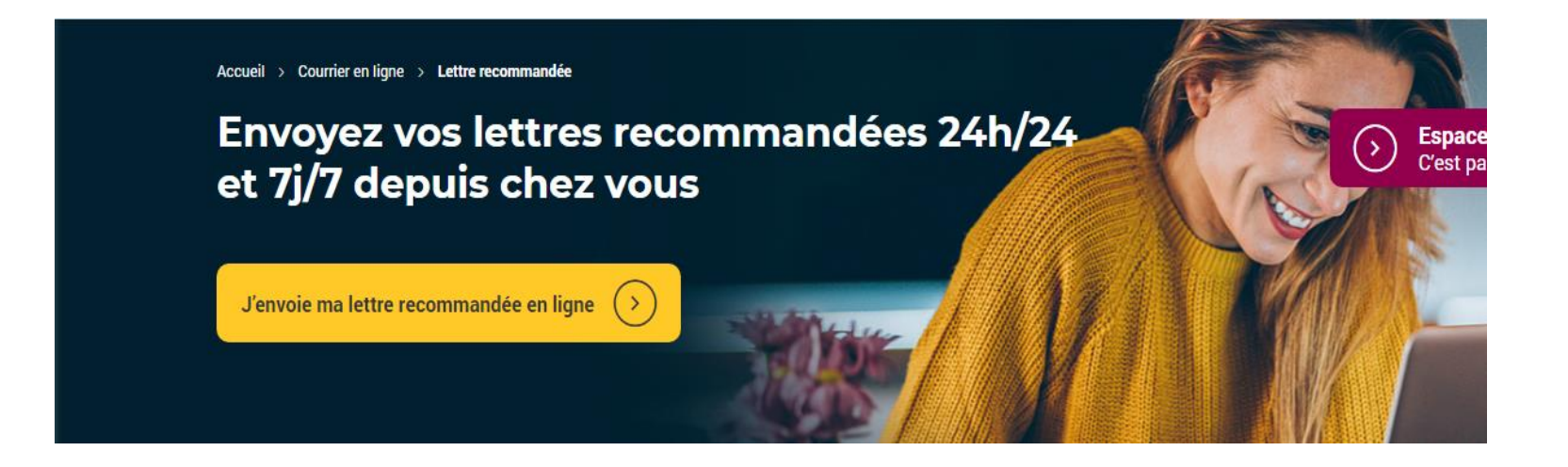

La Poste vous aide à rédiger et envoyer votre recommandé en quelques clics depuis votre ordinateur ou votre mobile, elle se charge de l'imprimer et de le distribuer.

La Lettre recommandée en ligne bénéficie des mêmes avantages que celles faites en bureau de poste.

#### **Pour votre destinataire, rien ne change**

La Lettre recommandée lui est remise en main propre par le facteur, contre signature et vérification de son identité. En cas d'absence, comme pour toutes les Lettres recommandées, elle pourra être retirée pendant 15 jours en bureau de poste ou en point de retrait.

# **Quel est le délai d'acheminement d'une Lettre en ligne ?**

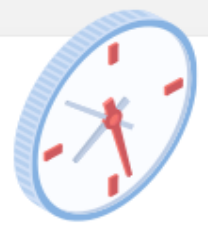

Paiement Avant 20h00 Heure en France Métropolitaine

Votre Lettre sera imprimée et mise sous pli le jour-même.

hors dimanches et jours fériés.

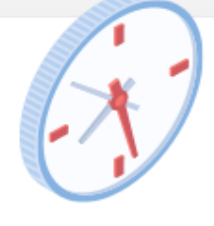

Paiement Après 20h00 Heure en France Métropolitaine

Le traitement de votre lettre aura lieu le jour ouvré suivant.

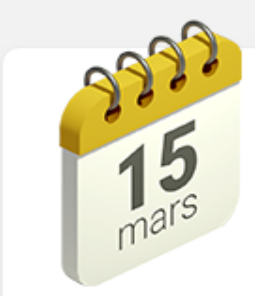

En cas de programmation d'envoi

Votre lettre sera imprimée et mise sous pli le jour de l'envoi choisi sur le calendrier.

La Lettre en ligne est remise au destinataire dans les mêmes conditions qu'une Lettre prioritaire classique et *n'intègre pas le service de suivi, option qui soit être choisie lors du choix des modalités d'envoi*

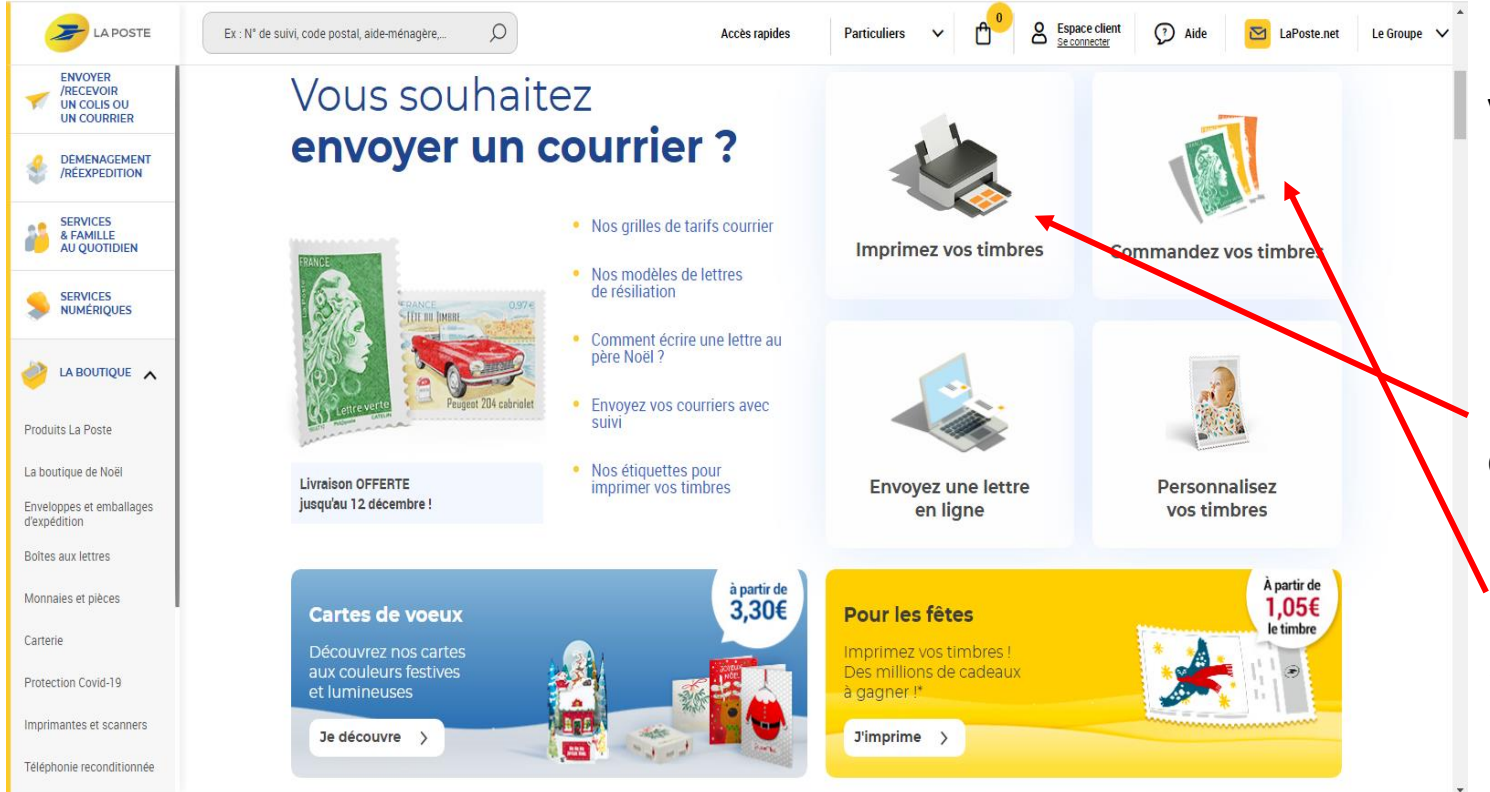

Vous souhaitez effectuer l'achat de timbresposte

La poste met à votre disposition

l'impression de timbres depuis votre ordinateur,

l'achat de timbres livrés à votre domicile

*Toujours en se connectant à son compte*

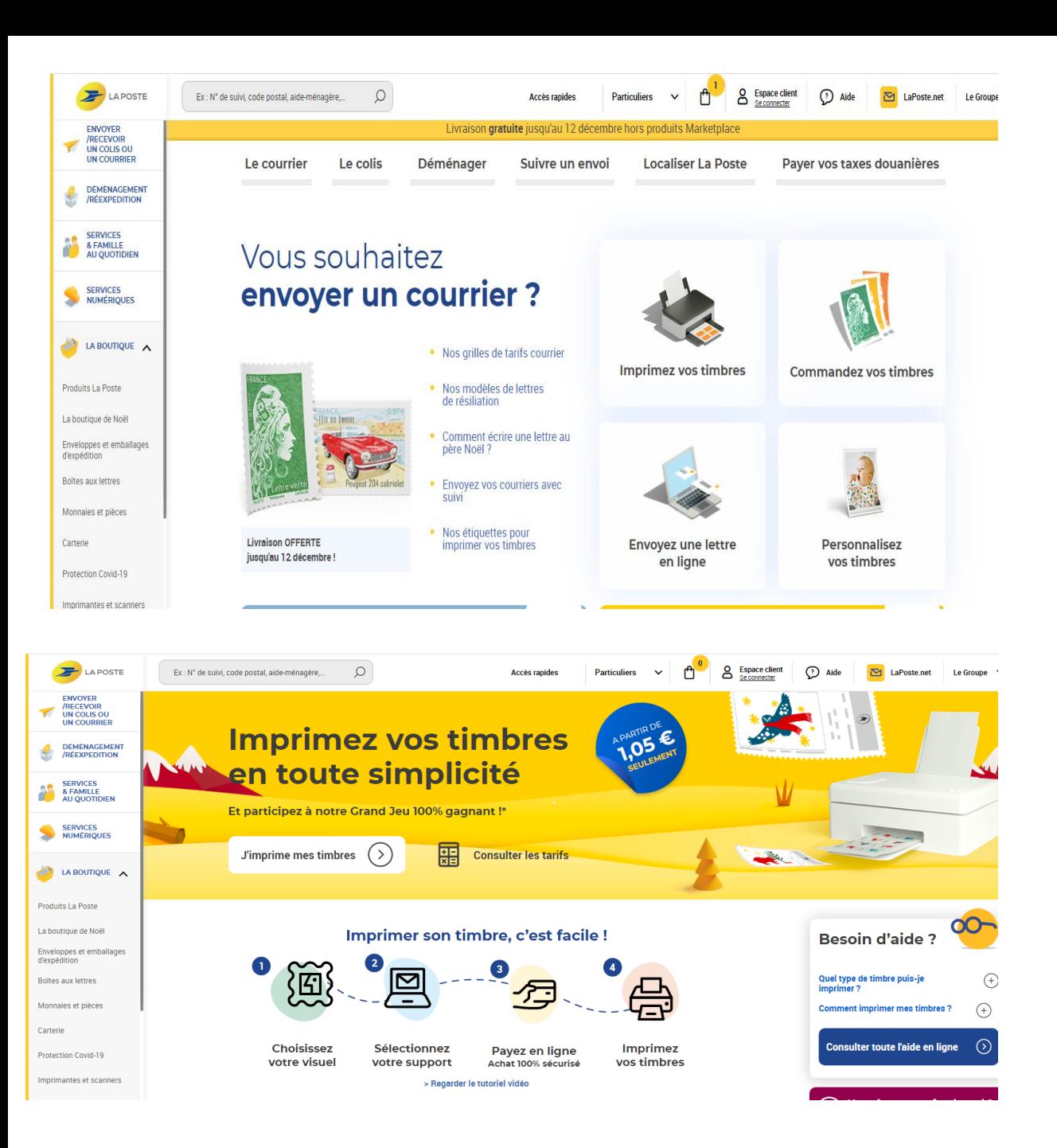

Sur la page d'accueil du site « La Poste, cliquer sur «Imprimer vos timbres ».

Puis sur « J'imprime mes timbres »

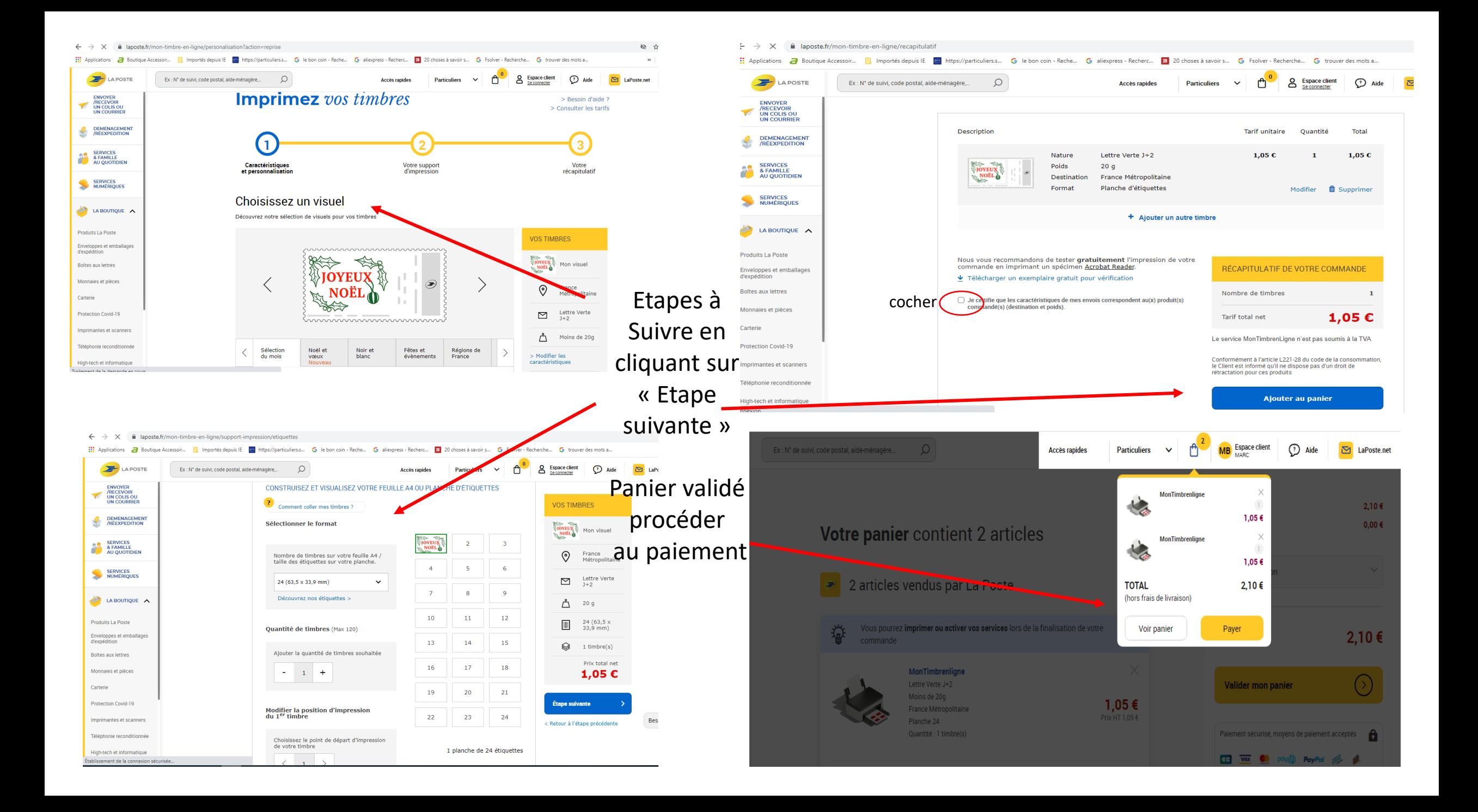

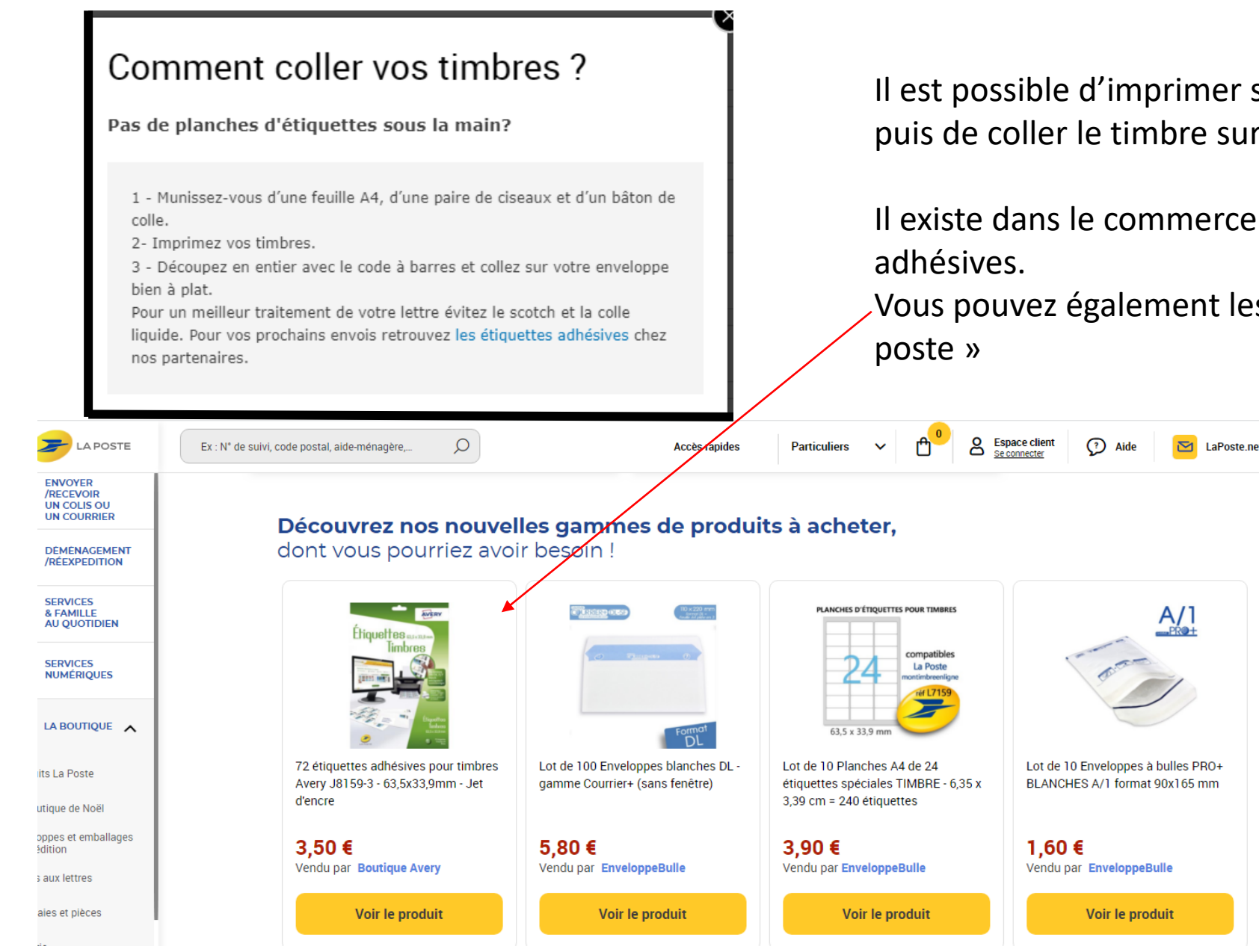

Il est possible d'imprimer ses timbres sur feuille ordinaire, puis de coller le timbre sur l'enveloppe après découpe.

Il existe dans le commerce des planches d'étiquettes

Vous pouvez également les trouver en vente sur le site « La

Possibilité de personnaliser vos timbres :

Sur le site cliquer sur «Personnalisez vos timbres »

Importez une photo depuis votre ordinateur, Utilisez l'outil de retouche (cadrage, texte, motif de fond),

*Pas d'impression possible, les timbres vous sont envoyés par courrier*

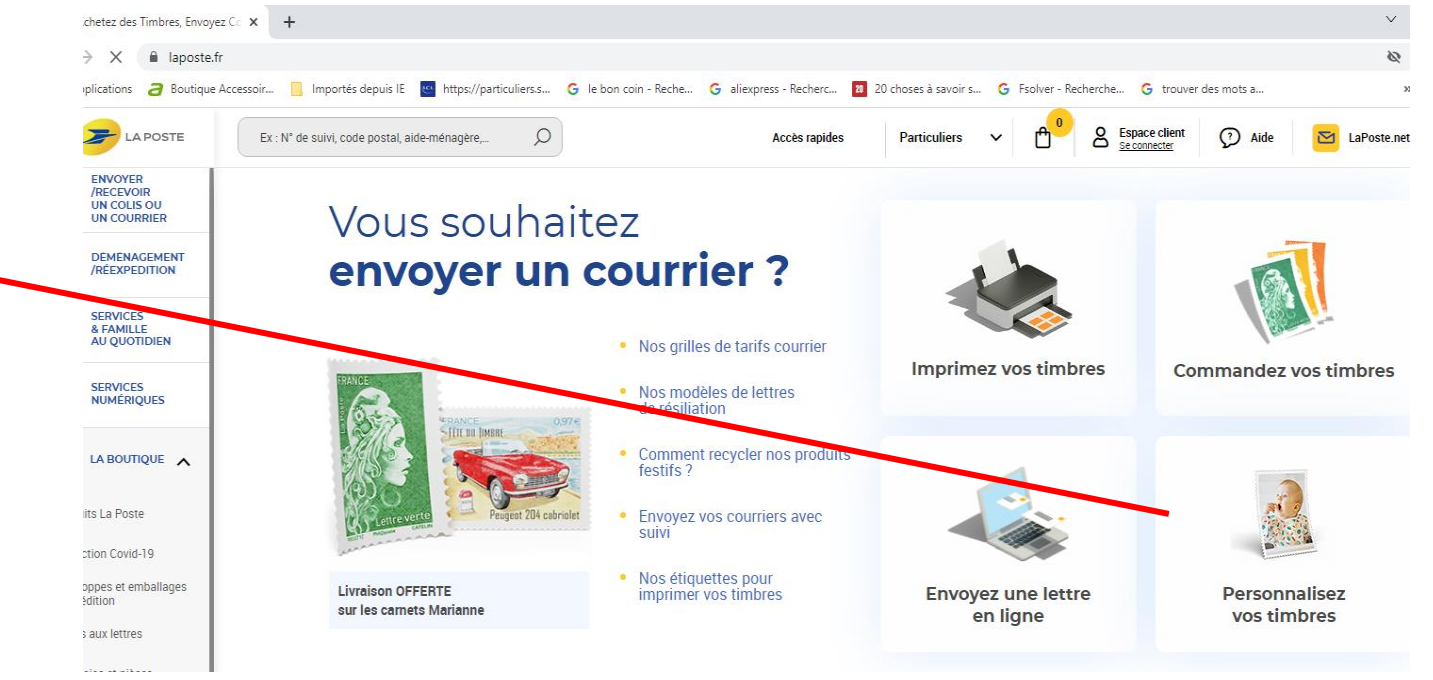

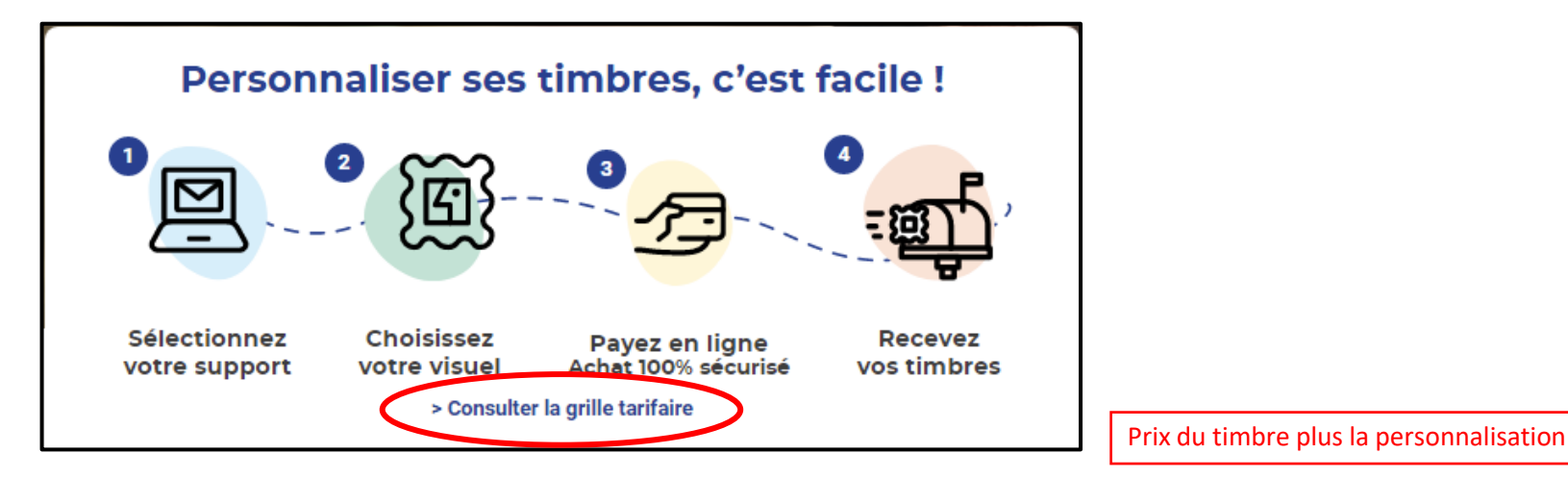

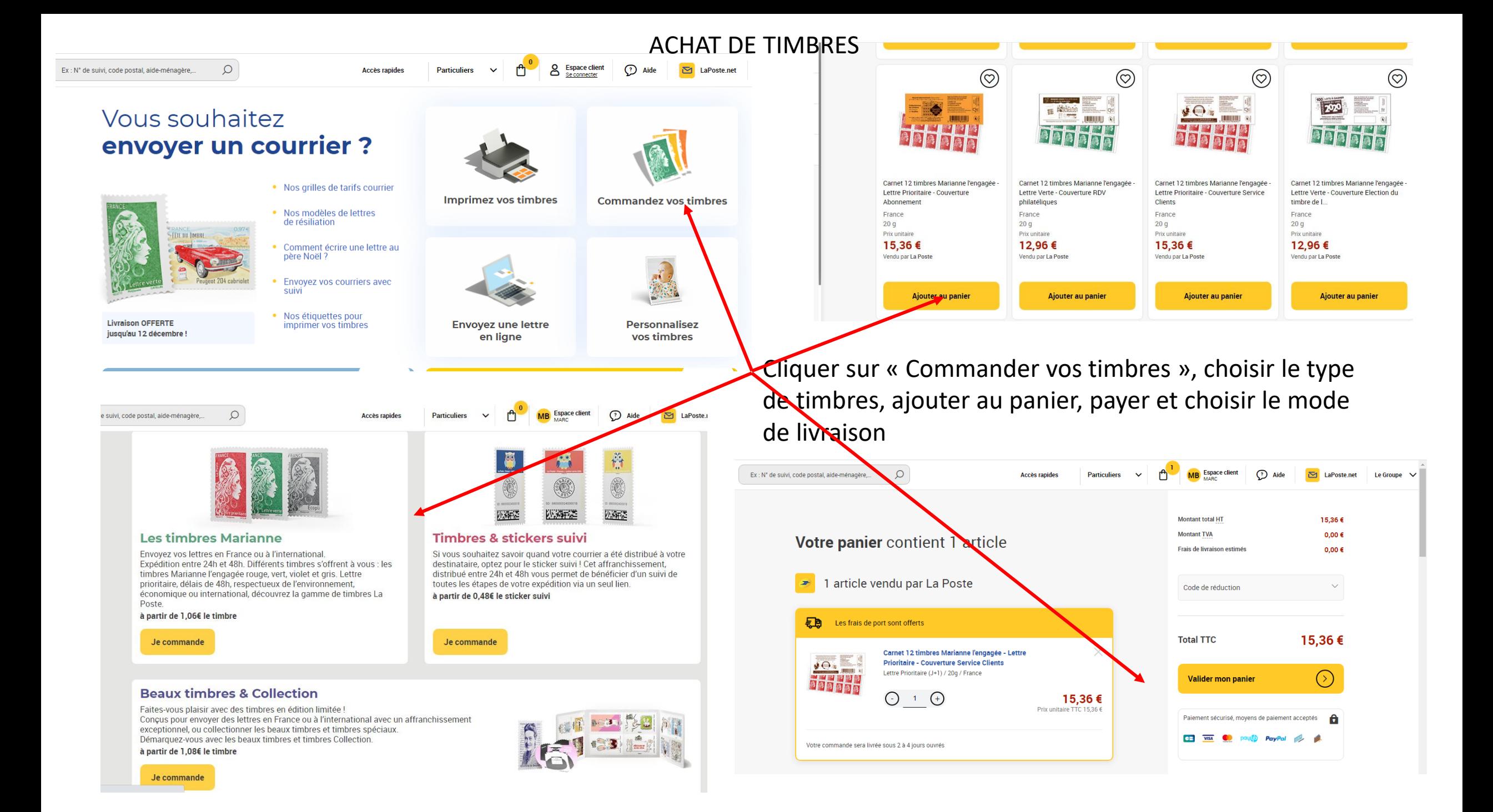

## **L'expédition en boites aux lettres, un service pour se simplifier la vie**

Pour ceux qui veulent, ou doivent, rester chez eux et qui souhaitent envoyer des colis à leurs proches ; pour ceux qui ont développé une activité de commerce en ligne et pour qui il est important d'envoyer rapidement leurs produits à leurs clients, La Poste propose **un service innovant d'expédition depuis sa propre boite aux lettres.**

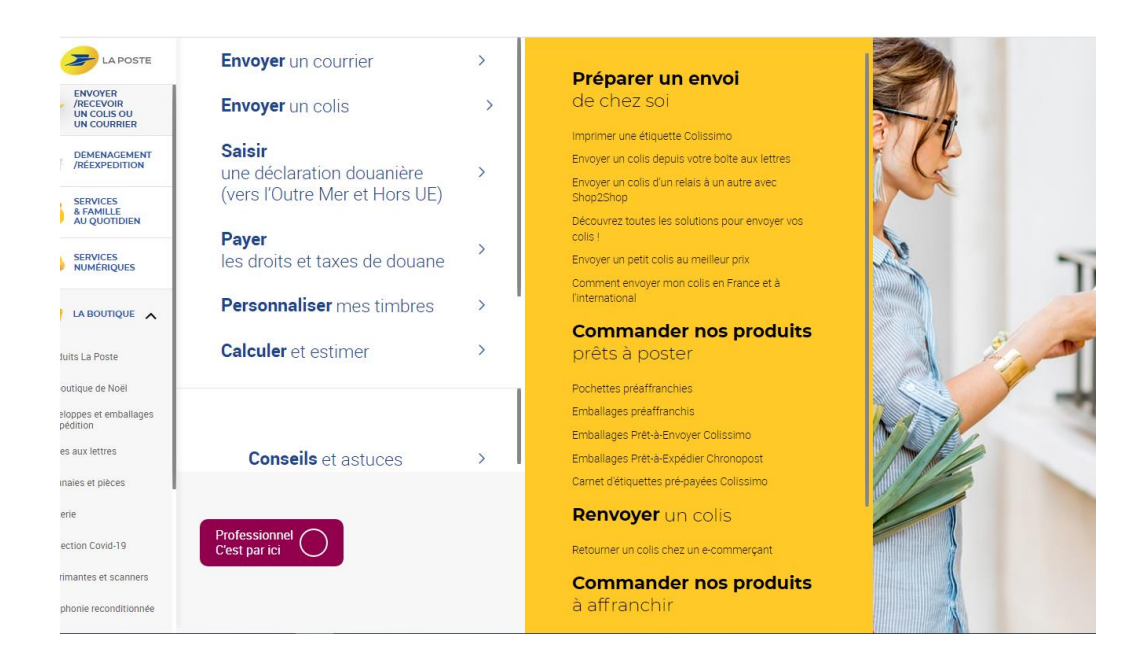

Outre qu'il permet d'éviter les déplacements et de faire gagner du temps, c'est aussi **sa simplicité** qui fait la force de ce service. Il suffit de **[quelques clics sur](https://www.laposte.fr/envoyer-retourner-colis-boite-aux-lettres)** *laposte.fr,* pour y souscrire. Le client imprime depuis chez lui son étiquette d'expédition, la colle sur son colis, dépose celui-ci dans sa boite aux lettres, et signale au facteur que celui-ci aura un colis à y récupérer, dès le lendemain matin.

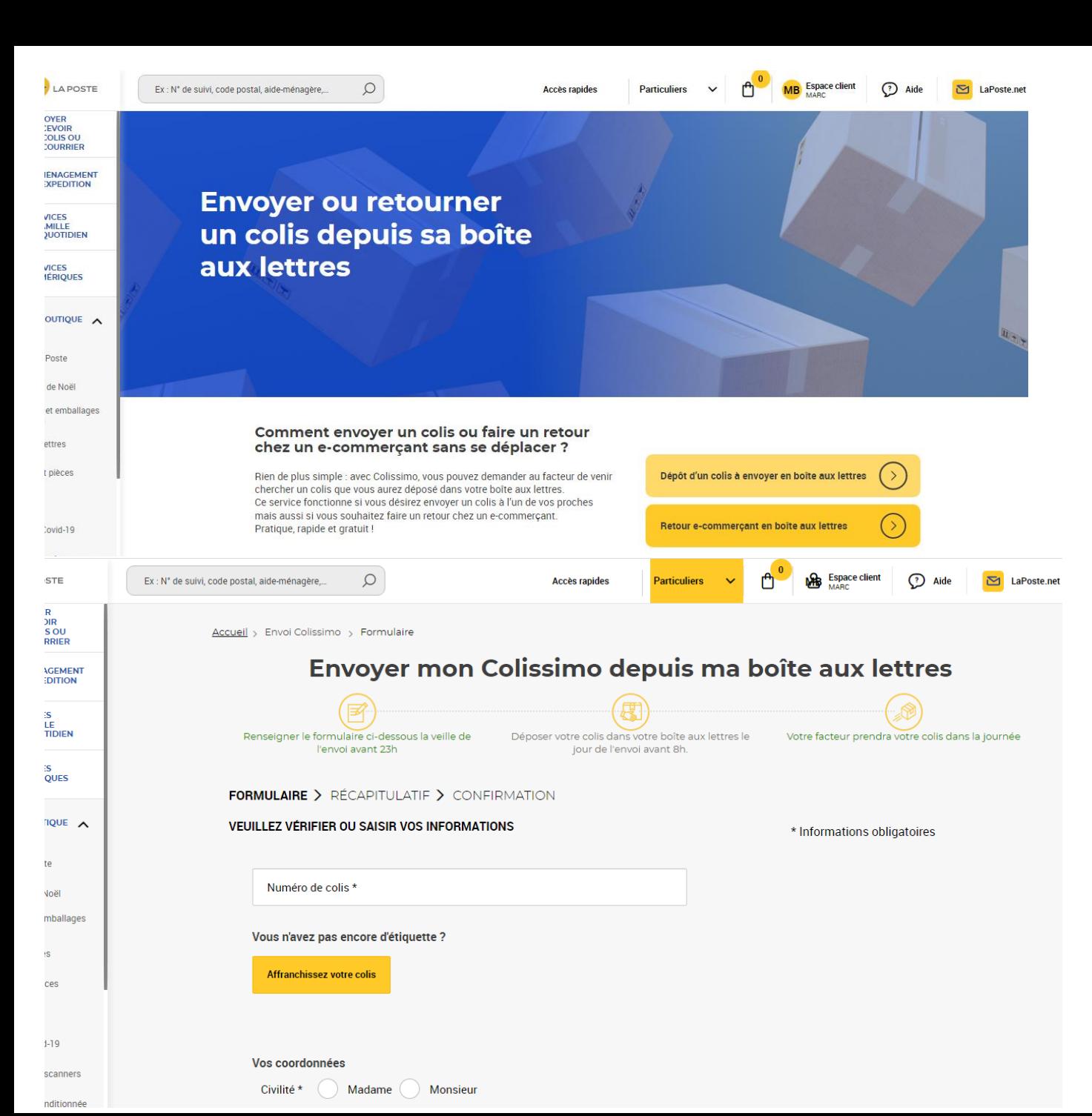

Choisir le dépôt de colis à envoyer en boite aux lettres

Cliquer sur « Affranchissement de colis » puis renseigner les informations demandées (poids du colis, adresse du destinataire) puis validez

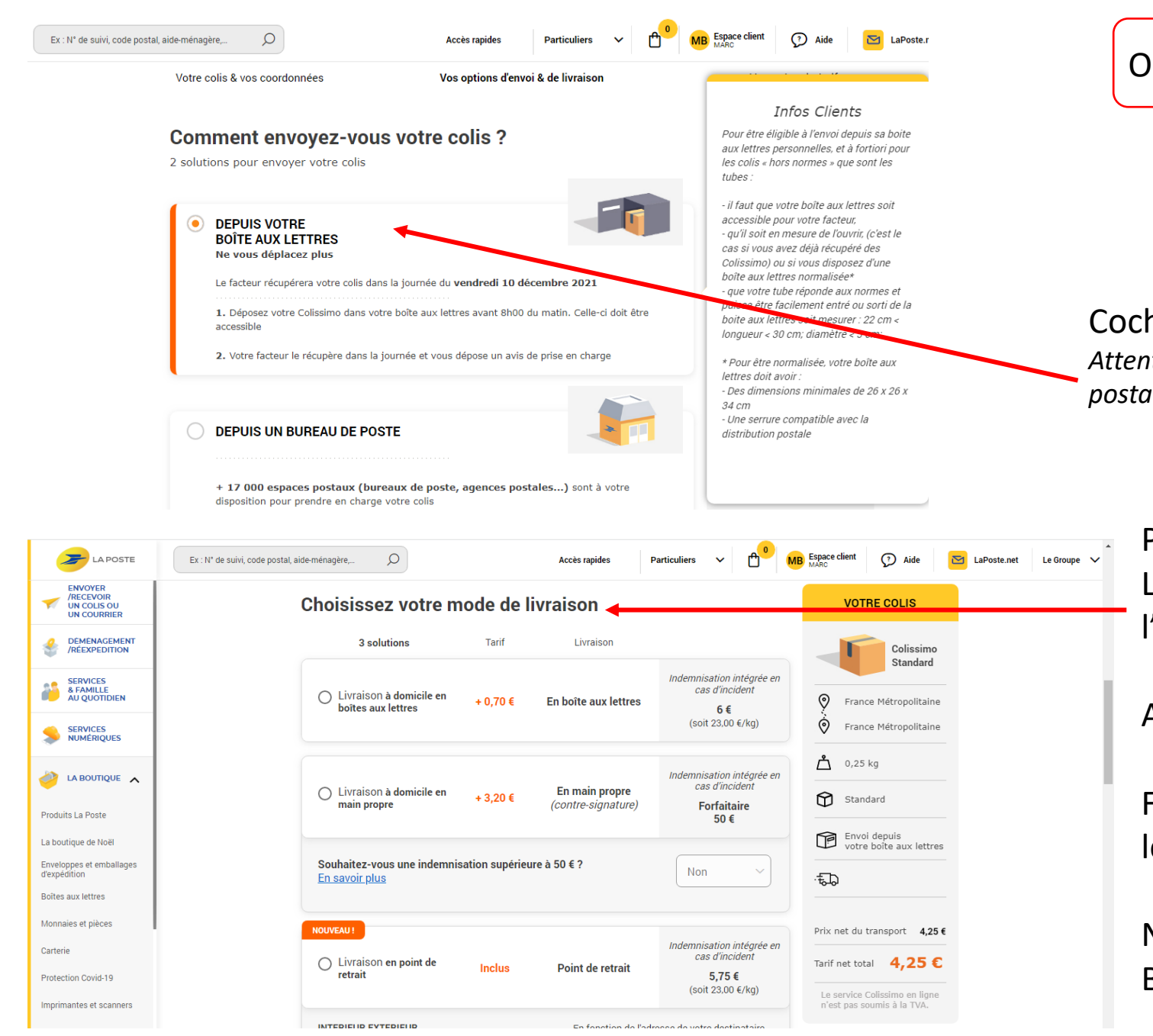

### OPTIONS D'ENVOI ET DE LIVRAISON

#### Cocher « Depuis votre boite aux lettres » *Attention au format de celle-ci qui doit répondre aux normes postales*

Puis choisir le mode de livraison Le suivi de la livraison par le destinataire et l'expéditeur

Avant d »Ajouter au panier »

Finalisation comme pour les autres services avec le paiement de l'envoi

## NE PAS OUBLIER DE METTRE LE COLIS DANS LA BOITE AUX LETTRES

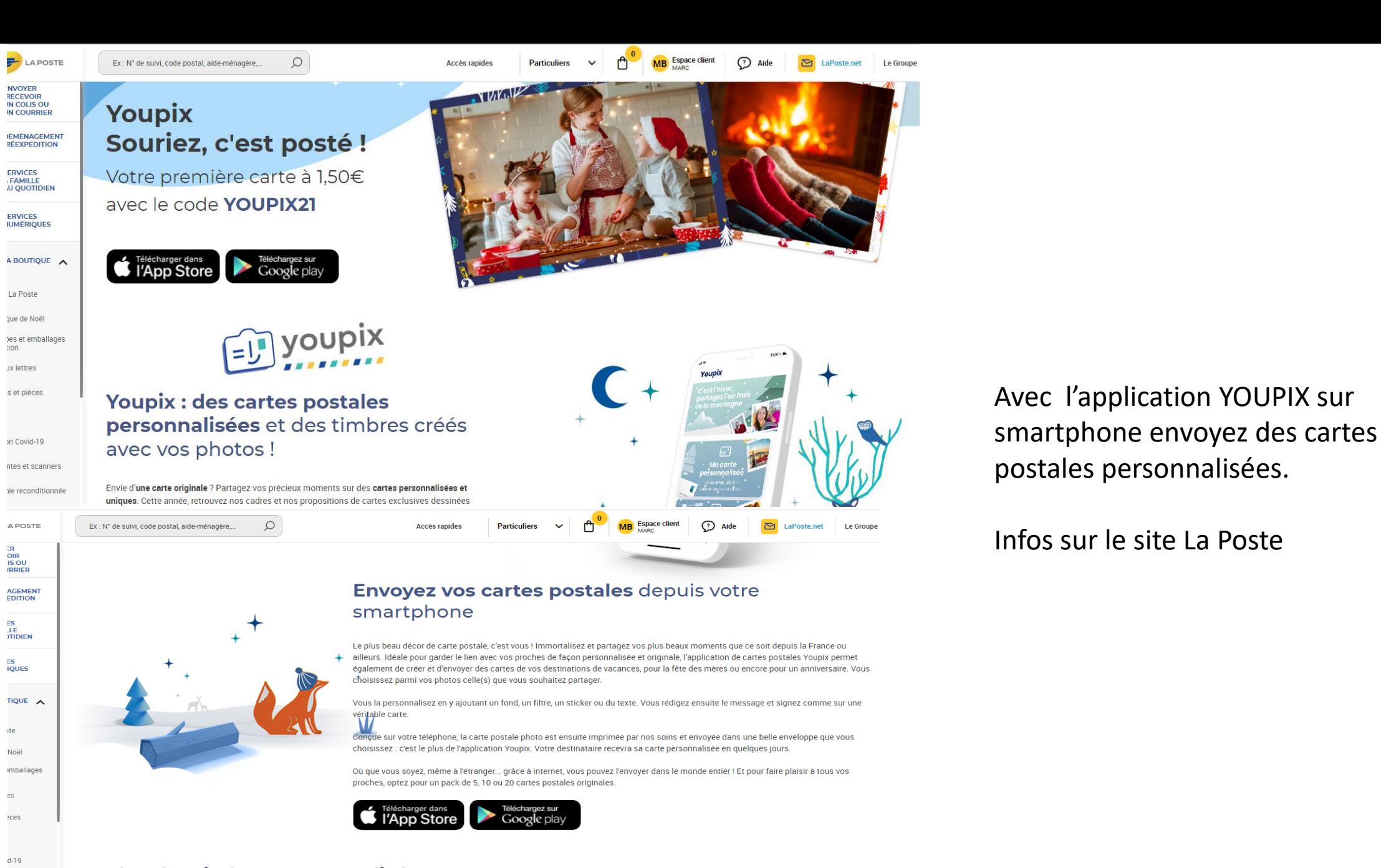

Créez des timbres personnalisés avec des photos

scanners